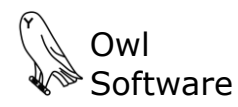

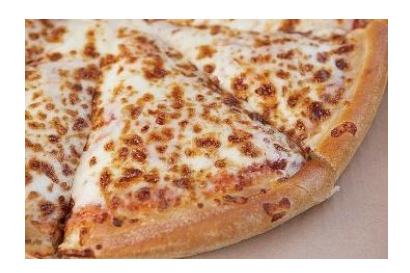

# **PRODUCT EXAMPLE Tech Wizard PIZZA**

Carla is using an old family recipe to develop a frozen pizza product for her company. Carla would like to do the following:

- Create a dough formula.
- Convert the dough formula into a partially baked crust ingredient with 8% moisture.
- Create pizza sauce formula.
- Convert the pizza sauce formula into an ingredient.
- Create a pizza formula with the sauce, crust, and mozzarella cheese combined.
- Determine if the finished pizza contains any allergens.
- Determine the formula cost for one pizza and for 1000 pizzas.
- Create an ingredient statement and a nutrition facts panel.
- Save all formula information.

#### **Create Pizza Crust Ingredient**

Carla will first work with the crust. She enters the recipe for the dough into TechWizard™. The following shows the TechWizard™ screen after she completes this task. For each ingredient (**A**) she entered a corresponding recipe amount (**B**). The total weight of the dough recipe is 2.3 lbs. (**C**).

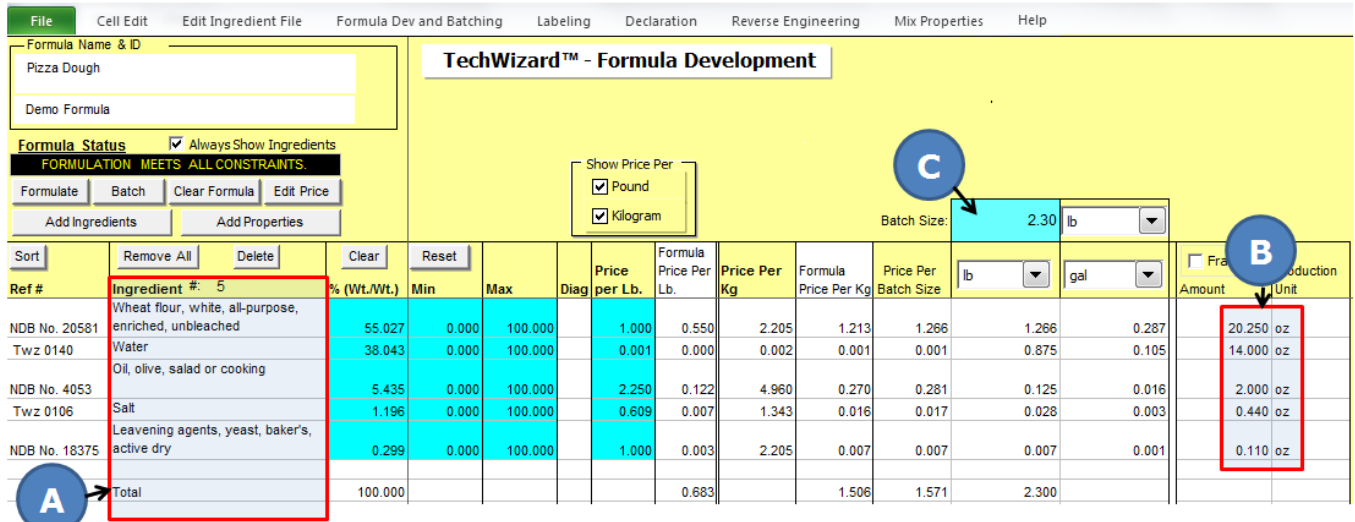

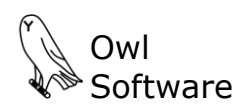

Carla clicks the **Make Ingredient** option (**D**). This automatically converts the formula into an ingredient, adds it to the ingredient file, and calculates all nutrition values.

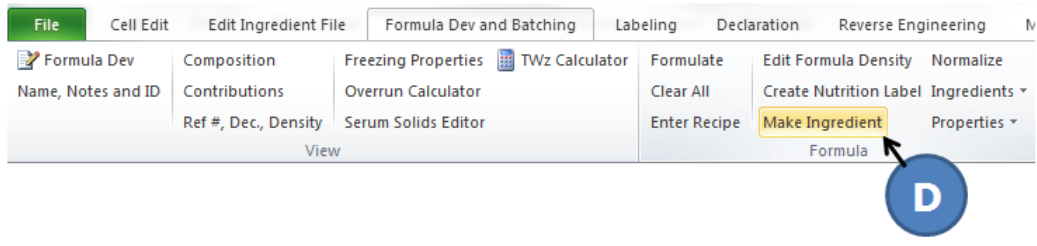

# Carla edits the ingredient file and clicks the **Modify Solids, Fat and Moisture** option (**E**).

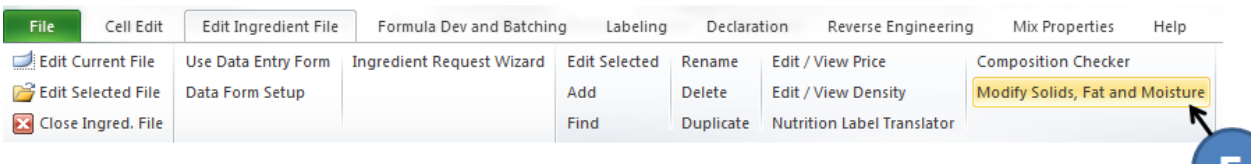

The Modify Ingredient Composition window appears, shown below. Carla uses this feature to reduce the moisture content of the dough to create a new partially baked crust ingredient which has 92 % solids or 8% moisture.

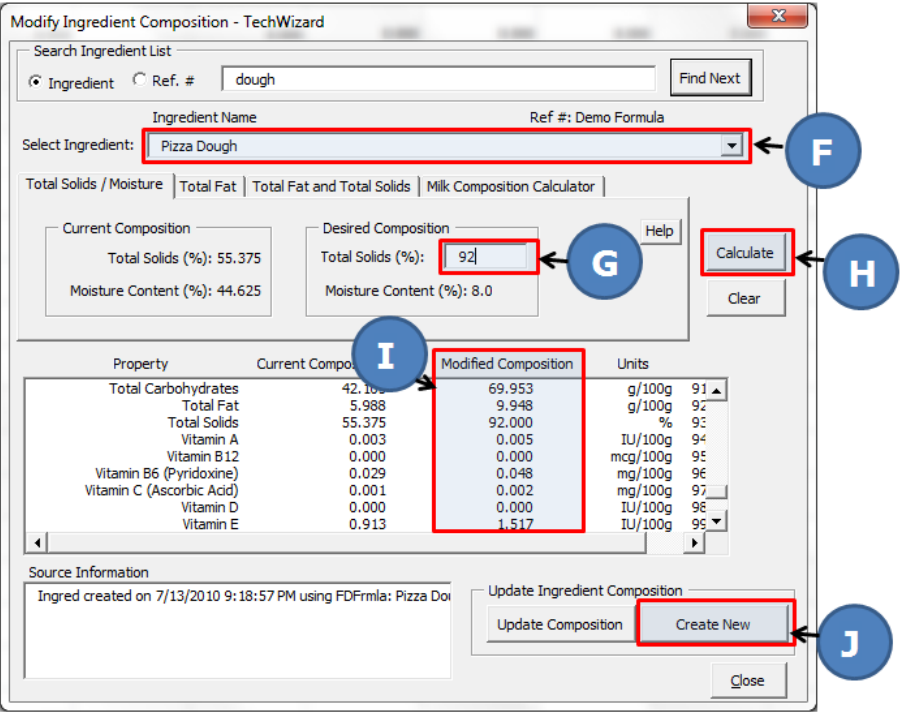

In the window shown on the left, Carla selects the pizza dough ingredient (**F**), enters the desired total solids value (**G**), and clicks the **Calculate** button (**H**). The modified composition is displayed (**I**) which allows Carla to review the data for the pizza crust. She clicks the **Create New** button (**J**) and her new partially baked pizza crust ingredient is added to the ingredient file and ready to be used to build formulas.

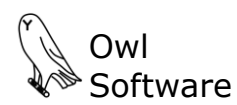

## **Create Pizza Sauce Ingredient**

Carla now works with the sauce entering the recipe into TechWizard™ and converting the formula into an ingredient. The procedures (not shown in this document) are much the same as for the pizza crust except she does not need to do any moisture adjustment.

#### **Create Pizza Formula, Determine Allergen Content, & Determine Formula Costs**

Carla now has all the necessary ingredients to create a pizza formula with the sauce, crust, and mozzarella cheese combined. Once this is completed she will determine if the finished pizza contains any allergens. The pizza formula is shown below. TechWizard™ determined that the pizza contains the following allergens: milk, fish, and wheat (**K**).

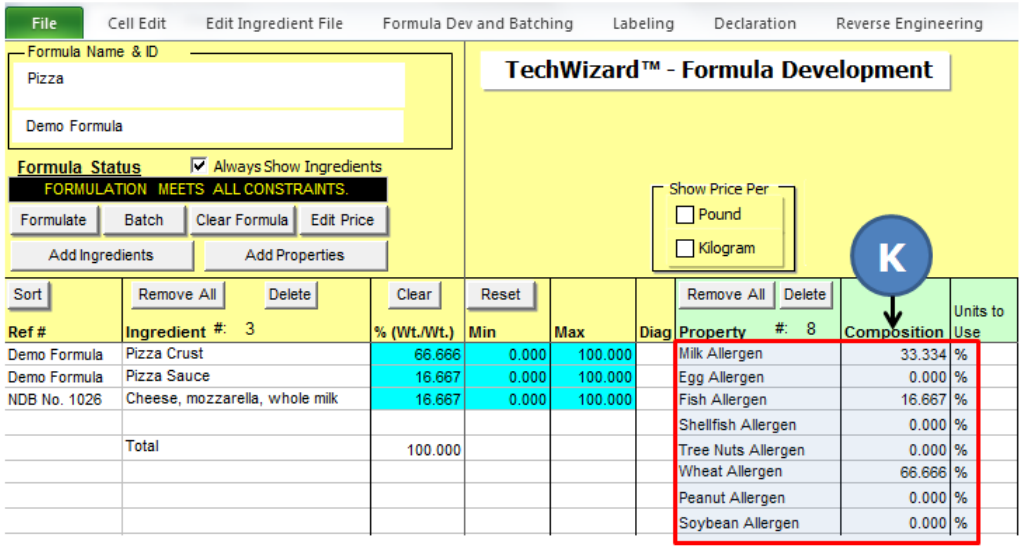

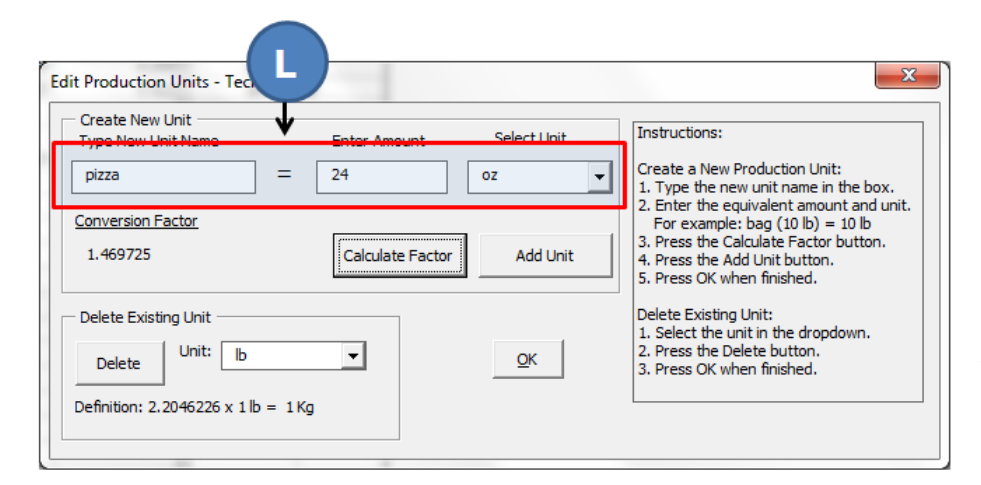

Carla requires the ingredient cost for one pizza and for 1000 pizzas. Her finished pizza weight is 24 oz. She creates a new unit of measure called "pizza" that weighs 24 oz (**L**).

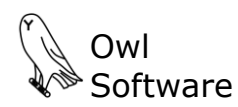

She uses this unit of measure in the batching section to determine the ingredient cost for one pizza (**M**) and for 1000 pizzas (**N**).

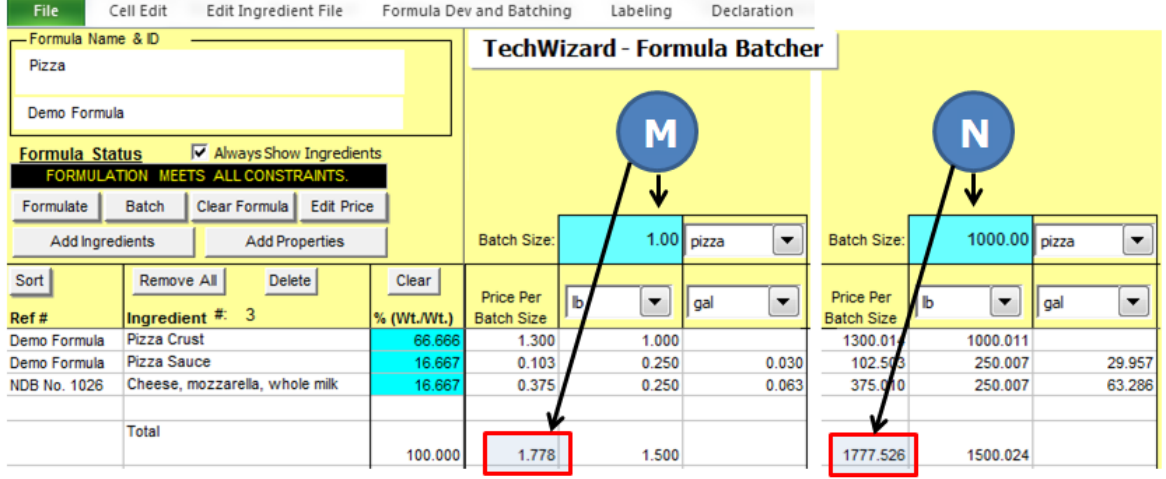

## **Create Ingredient Statement and Nutrition Facts Panel**

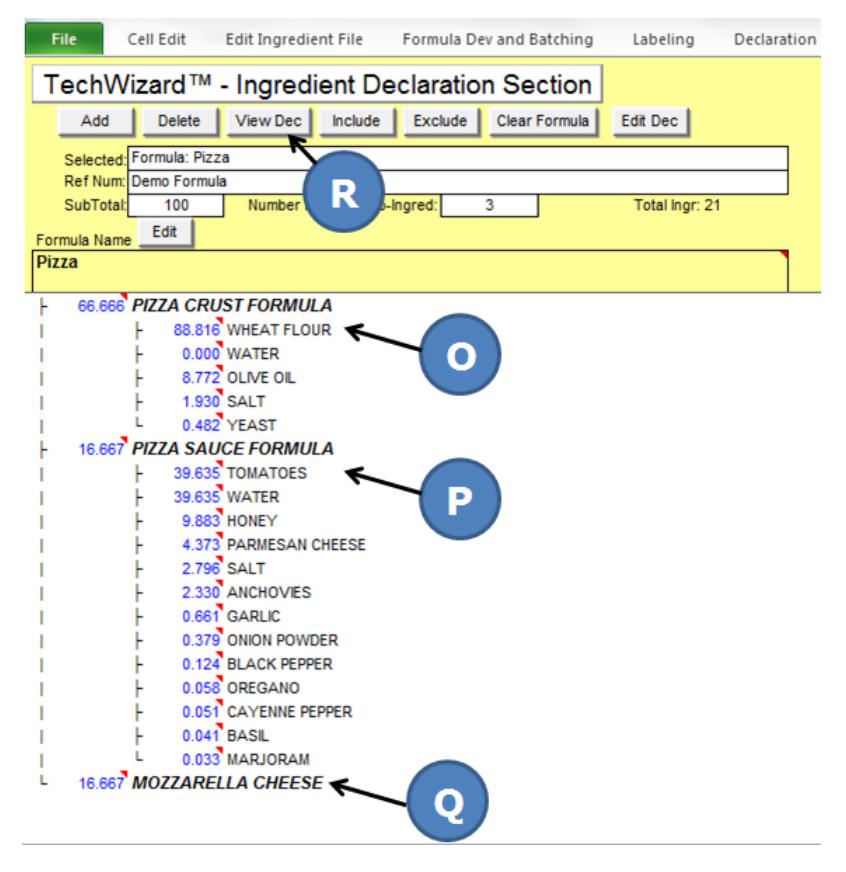

Carla requires an ingredient statement that combines any ingredients that appear more than once in her formula. She loads her formula in the TechWizard™ Ingredient Declaration Section.

The pizza formula and all the ingredients that make up each component are loaded. This includes the pizza crust (**O**), pizza sauce (**P**), and the mozzarella cheese (**Q**). This provides Carla an overall "road map" of her formula. She is ready to produce a condensed ingredient statement by clicking the **View Dec** button **(R)**.

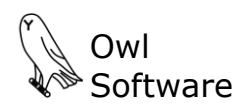

The Formula Declaration window appears. It displays her condensed ingredient statement that combines any ingredients that appear more than once in her pizza formula (**S**). It also displays the percent concentration for each ingredient included in the ingredient declaration (**T**).

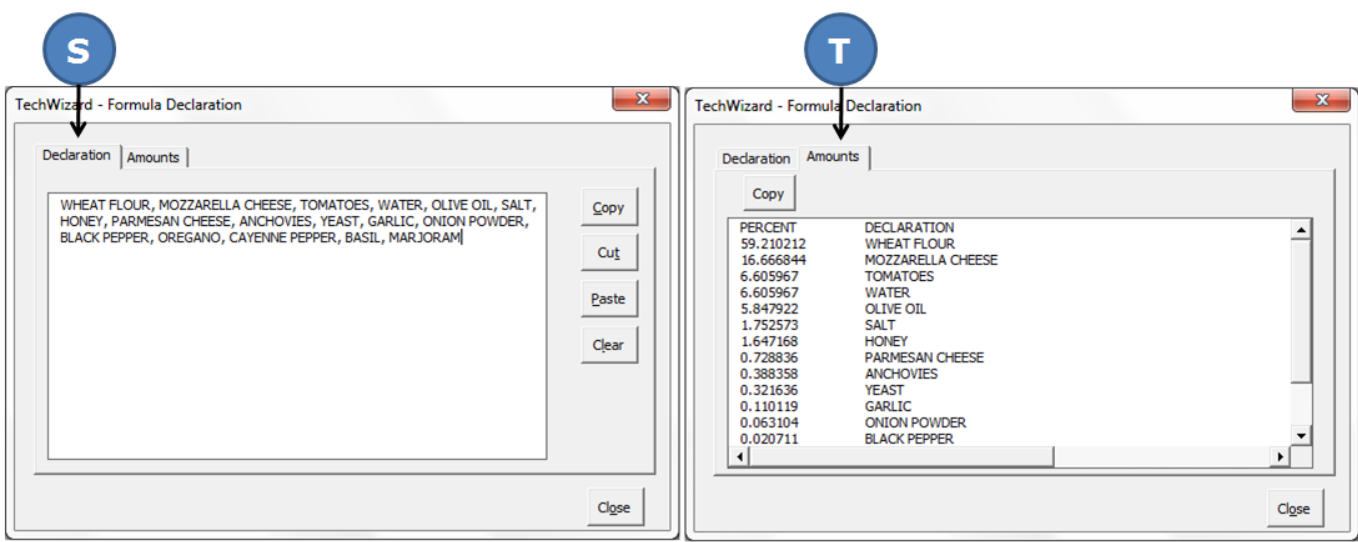

Carla uses the tabular label format to create a nutrition facts panel for her pizza. She saves all her work in a TechWizard™ formula file. She can retrieve it later and make further changes as needed.

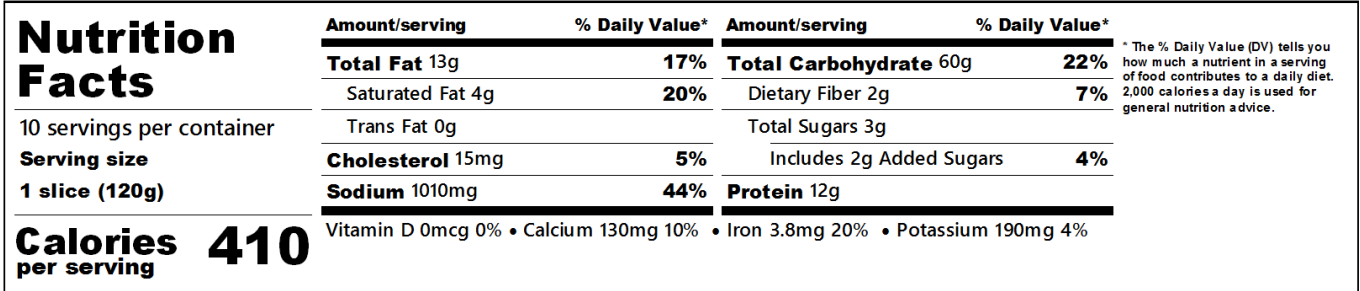

## **Versatility**

TechWizard™ is a very versatile tool. Please feel free to contact us if you would like to learn more about TechWizard™.